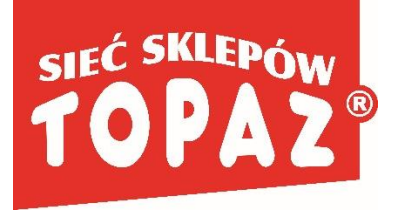

## **INSTRUKCJA USUNIĘCIA DANYCH UŻYTKOWNIKA**

## **Z APLIKACJI MOBILNEJ TOPAZ**

Aby usunąć konto oraz wszelkie przypisane do niego dane z aplikacji mobilnej TOPAZ, należy:

- 1. Otworzyć aplikację TOPAZ
- 2. Kliknąć w przycisk "Więcej"
- 3. Przejść do sekcji "Mój profil"
- 4. Zalogować się na swoje konto, jeżeli jest się wylogowanym
- 5. Kliknąć w przycisk "Usuń konto"

W przypadku jakichkolwiek problemów, należy skontaktować się z działem obsługi klienta TOPAZ pod numerem telefonu 801 111 913 lub mailowo na adres: dok@topaz24.pl